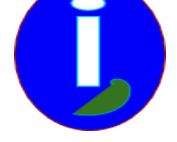

# **Installer les graphismes**

- Débutant LINUX - Installer -

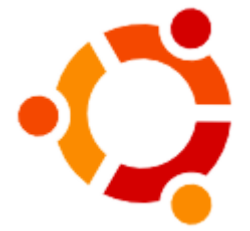

Publication date: jeudi 27 août 2009

**Copyright © Aides en Informatique - Tous droits réservés**

### **I Introduction**

Ce guide est réservé aux utilisateurs LINUX UBUNTU qui souhaitent installer une carte graphique ou un environnement graphique.

# **Principe**

Les applications LINUX sont administrables par le gestionnaire de paquets. Cet outil permet de sécuriser les téléchargements d'applications gratuites. On ne parle pas d'installation logiciel mais de paquet logiciel.

#### **II Installer sa carte graphique**

# **Vérification**

Si votre carte graphique est à la bonne résolution ce n'est pas la peine d'installer quoi que ce soit d'autre. Aller au III.

Vérifiez si votre carte graphique peut s'installer en allant à « Système » puis « Administration » puis « Pilotes de périphériques »

# **Installer des drivers propriétaires**

Cette partie est réservée aux cartes NVIDIA ou ATI. Les cartes NVIDIA sont les plus recommandées sur LINUX.

Si votre carte graphique est récente elle aura plus de mal à s'installer. Il faut alors télécharger les paquets envyng.

Aller dans « Système », puis « Administration », puis « Gestionnaire de paquets ». Cliquer sur la liste des paquets et taper « envyng ».

Installer tous les paquets envyng.

Après avoir installé aller dans « Applications » puis « Outils Système ». Démarrer « envyng ».

Il vous faut maintenant installer les drivers de votre carte NVIDIA ou ATI.

#### **Je n'arrive pas à installer ma carte**

Si votre carte est récente il faut alors chercher une aide sur cette carte dans un moteur de recherche.

Taper le nom votre distribution puis votre modèle et marque de carte.

Vérifier la date de l'aide. Elle doit être récente. Le site web doit être recommandé. Vous pouvez alors utiliser cette

aide.

### **II Installer un bureau 3D**

Sur UBUNTU vous pouvez tester le bureau 3D.

Aller dans « Système », puis « Préférences », puis « Apparence ». Aller dans « Effets visuels ».

Mettre les effets visuels en « normal ».

Si cela ne marche pas c'est qu'il faut installer les drivers propriétaires pour une carte récente ou bien mettre à jour LINUX pour les cartes anciennes.

Si cela marche vous pouvez maintenant installer le paramétrage de compiz en allant dans le gestionnaire de paquets. Si vous connaissez un peu l'anglais vous pouvez paramétrer votre bureau 3D.

En haut du gestionnaire de paquets vous pouvez faire une recherche. Chercher « compiz » puis taper sur entrée.

Seul les paquets relatifs à compiz sont alors montrés.

Vous voyez deux gestionnaires compiz dans cet ensemble. Choisir « simple-ccsm » et « compiz-config-\* ».

Installer en plus les extras qui vous intéressent. Pas de paquet de développement car ils servent aux développeurs.

Vous pouvez maintenant aller dans « Système », puis « Préférences », puis « Simple Compiz Setting Manager » ou « Gestionnaire Compiz ».

Le premier gestionnaire permet de choisir facilement les effets. Le deuxième permet de gérer les extras ou bien de programmer compiz.